# Pico Go 사용 매뉴얼

목차

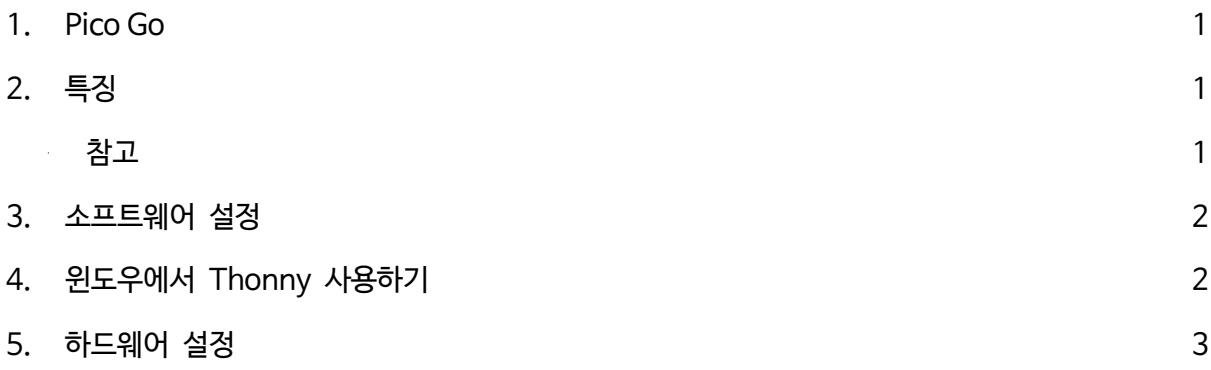

#### <span id="page-0-0"></span>1. Pico Go

Pico Go는 라즈베리파이 피코를 기반으로하는 스마트 모바일 로봇입니다.

초음파 센서, LCD, Bluetooth, 트래킹 센서, 적외선 센서, 물체 감지 센서 등이 포함되어 다양한 기능의 스 마트 로봇을 설계할 수 있습니다.

#### <span id="page-0-1"></span>2. 특징

- 표준 라즈베리파이 피코 헤더
- 배터리 보호 회로 탑재: 과충전/방전/과전류/역전압 방지로 보다 안정적이고 안전한 작동
- 재충전과 동시에 프로그래밍 및 디버깅 기능 지원
- 아날로그 출력, PID 알고리즘 설계와 5채널 트래킹 센서로 안정적인 라인 트래킹
- 트래킹 센서, 물체 감지 센서 등이 포함된 온 보드 제품으로 지저분한 배선 없이 깔끔한 외관
- 1.14 인치 IPS 240x135 픽셀 풀 컬러 디스플레이
- 블루투스 모듈을 이용한 휴대폰 app연동으로 LED 및 부저, 모터 원격 제어
- 낮은 노이즈와 고정밀도의 금속 기어가 포함된 N20 마이크로 기어모터 장착
- 컬러풀한 RGB LED

#### <span id="page-0-2"></span>■ 참고

 배터리를 교체 후 Pico Go에 전원을 연결해야 배터리가 활성화됩니다. 전원을 연결하지 않으며 정 상적으로 전원이 공급되지 않을 수 있습니다.

- · 배터리를 반대로 연결하면 경고등이 표시됩니다. 배터리를 반대로 연결해 퓨즈가 고장나면 퓨즈 교 체 후 사용할 수 있습니다.
- Pico Go에 USB 전원을 연결하거나 전원스위치를 켜면 전원 표시등과 배터리 표시등이 같이 켜집 니다. USB 케이블을 분리한 후 배터리 표시등과 전원 표시등이 꺼집니다.
- Pico Go의 대부분 기능은 5v 전원 공급 장치가 필요합니다. 전원 스위치를 켜지 않고 USB만 연결 하면 제대로 동작하지 않습니다.
- 노란색-녹색 LED는 전원표시등입니다. LED 표시등이 하나만 깜박이면 배터리가 부족하다는 의미 입니다. 이때는 충전을 위해 전원 공급 장치를 연결해야 합니다.
- 피코가 시작되면 자동으로 main.py 프로그램을 실행합니다. 피코를 컴퓨터에 연결하지 않아도 예 제를 실행하고 싶다면 실행할 예제를 main.py로 저장해야 합니다.

#### <span id="page-1-0"></span>3. 소프트웨어 설정

- 1. Micropython 펌웨어 다운로드
- 2. Pico 보드의 reset 버튼을 누른 상태에서 USB 케이블로 PC에 연결해 줍니다.
- 3. 다운로드한 uf2파일을 Pico 보드에 드래그해 줍니다.
- 4. Pico 보드가 자동으로 다시 시작하면 Micropython 예제를 플래시할 준비가 완료됐습니다.
- 5. Pico 보드 사용방법에 대한 자세한 내용은 [Pico Python SDK](https://www.waveshare.com/w/upload/b/b0/Pico_python_sdk.pdf) 를참고해주세요.

### <span id="page-1-1"></span>4. 윈도우에서 Thonny 사용하기

- 1. <https://thonny.org/> 에서 윈도우용 Thonny를 다운로드 후 설치해줍니다.
- 2. 도구 옵션 인터프리터에서 라즈베리파이 피코로 설정해줍니다.

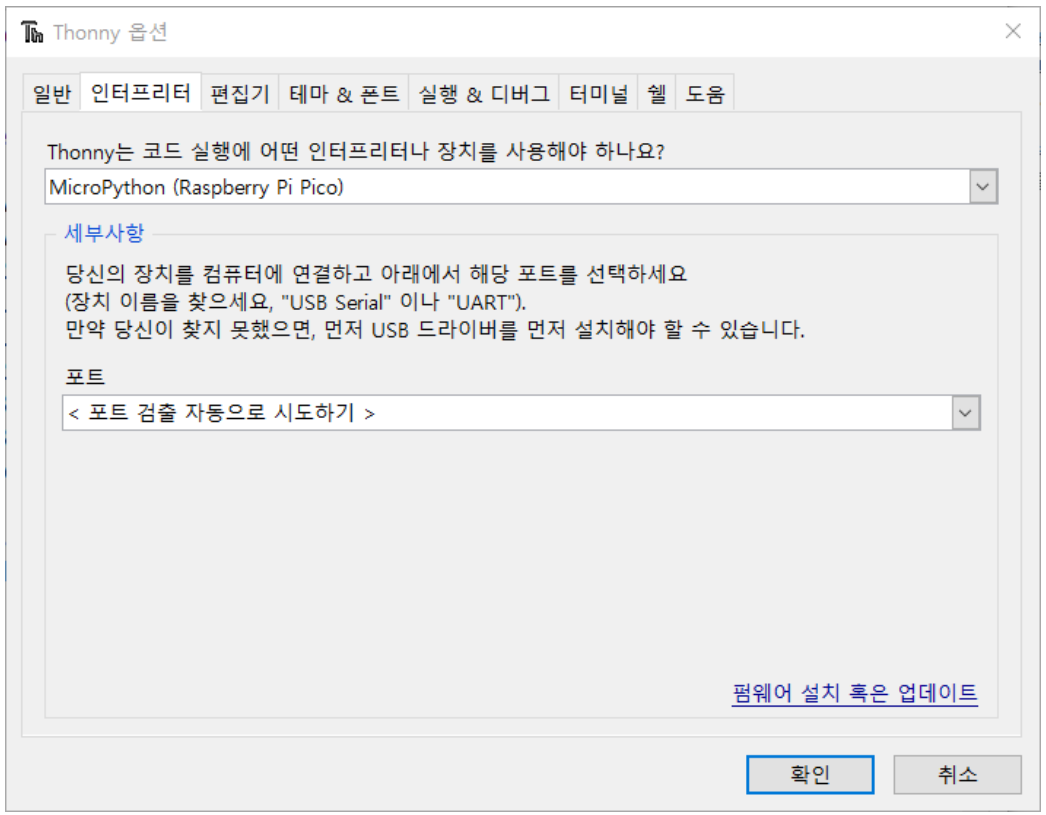

3. Reset 버튼을 누른 상태에서 USB케이블로 PC와 피코를 연결하고 펌웨어 설치 혹은 업데이트를 실행해줍니다.

## <span id="page-2-0"></span>5. 하드웨어 설정

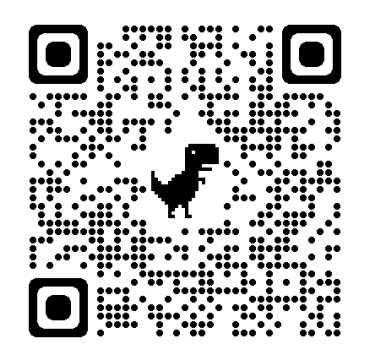

하드웨어 조립 안내 :<https://www.youtube.com/watch?v=G1WKbFjHf4s>

## 6. 예제

- $motor.py$ : 전진, 후진, 좌회전, 우회전을 실행합니다.
- ˉ IRremote.py : 2 : 전진, 8: 후진, 4: 좌회전, 6:우회전, 5:정지, +: 속도 up, -:속도 down
- ˉ Infrared-Obstacle-Avoidance.py : 앞에 장애물을 만나면 전방 녹색 LED가 켜지고 장애물이 없 는 쪽으로 회전합니다.
- Ultrasionc\_Ranging.py : 초음파 센서로 물체까지의 거리를 측정합니다.
- Ultrasionc-Obstacle-Avoidance.py : 초음파 센서로 물체까지의 거리를 측정해 일정 거리보다 가까우면 우회전합니다.
- ˉ Ultrasionc-Infrared-Obstacle-Avoidance.py : 물체 감지 센서와 초음파 센서를 이용해 장애물 이 있는지 없는지 판단하고 장애물이 감지되면 우회전합니다.
- WS2812.py : 검정, 빨강, 초록, 시안, 파랑. 보라, 하양을 순차적으로 켜고 무지개 루프를 실행합 니다.
- ˉ ST7789.py : LCD에 문자열을 표시합니다.
- Battery\_Voltage.py: 칩의 온도, 배터리 전압, 남은 배터리를 퍼센트로 변환에 표시해줍니다.
- ˉ TRsensor.py : 5개의 센서 값을 표시합니다. 백지 위에서는 600~900이고 센서가 하늘을 바라보 면 0~50값을 출력합니다
- Line-Tracking.py : 흰색 배경의 검은색 선을 감지해 선을 따라갑니다.
- Line-Tracking 2.py : 앞에 장애물이 있으면 정지 후 부저가 울립니다. Pico Go가 바닥에서 멀어지 면 모터가 멈춥니다.
- Ultrasionc-Infrared-follow.py : 물체와의 간격을 5cm를 유지합니다. 물체가 멀어지면 물체를 따라갑니다. 움직일 때 마다 LED 색이 변화합니다.
- bluetooth.py: 전용 앱을 사용해 블루통신을 이용해 원격으로 제어할 수 있습니다.

\* 예제 참고: <https://www.waveshare.com/wiki/PicoGo>